# <span id="page-0-5"></span>**uniteme 17.10**

Released on January 15, 2018

- [Summary](#page-0-0)
- $\bullet$ **[Highlights](#page-0-1)** 
	- **•** [uniteme New Features:](#page-0-2)
		- [uniteme Improvements:](#page-0-3)
- [Notes](#page-0-4) • [Who Should Install?](#page-1-0)
- 
- [Questions](#page-1-1)  $\bullet$
- [Software Release History](#page-1-2) [System Requirements](#page-1-3)
	- [Minimum hardware requirements](#page-1-4)
	- [Operating System](#page-2-0)
	- [Devices](#page-2-1)
- [Documentation](#page-2-2)
- **[Installation and Upgrade Notes](#page-2-3)** 
	- [Installation note](#page-2-4)
		- [Special MongoDB note](#page-2-5)
	- [Special Patch Note](#page-3-0)
- [Installing from ISO image](#page-3-1)
	- [Download uniteme ISO](#page-3-2)
	- [Install uniteme](#page-3-3)
- [Installing from Repository](#page-3-4)
	- [Upgrade from previous versions](#page-3-5)
		- [SEC Service Upgrade Note](#page-4-0)
	- [Modified Files Upgrade Note](#page-4-1)
- Support Tips and Contact Information
	- [Issues Sorted by Issue Number](#page-4-3)
- **[Issues Sorted by Keyword](#page-5-0)**

### <span id="page-0-0"></span>Summary

 $\bullet$ 

eZuce is pleased to announce the General Availability of uniteme 17.10.

This release of **uniteme** contains only a small set of new features, enhancements and bug fixes. Version 17.10's larger purpose is to deliver on some important enhancements for reachme.

We've separated the **reachme** release notes as that product will be transitioning to a stand-alone application with its next release.

Our Partner IANT has added high availability paging to the system. A word of caution about using this as the paging service will still open a voice call to each phone in the paging group and is not optimized to use the 'closest server'.

Also as always, hats off to the Dev & QA teams at eZuce as they have done excellent work on this release!

# <span id="page-0-2"></span><span id="page-0-1"></span>**Highlights**

#### **uniteme** New Features:

- Highly Available Paging Services  $\bullet$
- Residual Voicemail Cleanup script
- SIP Diagram Builder 2 Access SIP Message flows from the CDR Table

#### <span id="page-0-3"></span>**uniteme** Improvements:

- New "No Group" user filter in Admin Portal
- Add additional verbosity to Proxy Auth Plugin
- Add Intercom settings for Snom devices

### <span id="page-0-4"></span>**Notes**

- 1. Full Release Notes with installation information are located here: [17.10 Full Release Notes](#page-0-5)
- 2. When you upgrade from 17.04 to 17.08 the Audit index is not lost. The logged system activity is maintained and new entries are added without problems.

However, when upgrading from 17.08 to 17.10, the system activity is cleared and the index is recreated from 0. Please keep in mind that the ES settings were changed in 17.10.

### <span id="page-1-0"></span>Who Should Install?

This release is recommended for all 4.6 and later installations. If you have a patch installed to your system a new patch may be required. Please contact [sa](mailto:sa@ezuce.com) [@ezuce.com](mailto:sa@ezuce.com) if think you may have a patch applied as that may be replaced during the update.

eZuce's software products continuously progress through an Agile based development methodology that keeps feature functionality comprehensive and up-to-date in response to evolving market and customer requirements.

New software releases are made at a rate of four to six releases a year. Releases are numbered in the <yy>.<mm>.<uu> format where <yy> and <mm> designate the year and the month, respectively, in which a release is made generally available. Where applicable, <uu> corresponds to an update release relative to a general release on which fixes are made available.

In order to ensure service continuity and stability, customers may keep their production environments unchanged for up to a 6-month period during which release updates or patches are made available. After a release is more than 6-months old, eZuce customers would have to upgrade to the latest generally available release - inclusive of all fixes to date and any new patches.

# <span id="page-1-1"></span>**Questions**

If you have questions about updating you can email [sa@ezuce.com](mailto:sa@ezuce.com) or if you need assistance with the update contact your account manager or email [sales](mailto:sales@ezuce.com) [@ezuce.com.](mailto:sales@ezuce.com)

# <span id="page-1-2"></span>Software Release History

We're currently running on a 4-month release cycle.

- April release for 2016 is 16.04
- August release for 2016 is 16.08
- December release for 2016 is 16.12
- April release for 2017 is 17.04
- August release for 2017 is 17.08

Release Level History

- 14.04 April 30, 2014
- 14.04.1 June 01, 2014
- 14.04.2 July 11, 2014
- 14.04.3 October 24, 2014
- 14.10 February 5, 2015
- 15.04 April 29, 2015 15.05 - May 27, 2015
- 15.06 June 30, 2015
- 15.08 August 31, 2015
- 15.10.1 December 9, 2015
- 15.12 January 6, 2015
- 16.02 March 14, 2016
- 16.04 May 31, 2016
- 16.08 October 6, 2016
- 16.12 January 17, 2016
- 17.04 April 18, 2017
- 17.08 September 7, 2017
- 17.10 December 7, 2017

# <span id="page-1-3"></span>System Requirements

For a reasonably performing system, we recommend the following configuration.

#### <span id="page-1-4"></span>Minimum hardware requirements

- Pentium 4 or Xeon processor @ 2.0 GHz Core 64bit or higher
- Minimum 4 GB of RAM with sufficient swap space
- 80 GB disk (75 users depending on usage patterns)

#### **Notes:**

- **uniteme** supports an unlimited number of voicemail boxes, the total number of hours of recorded messages is determined by the size of the harddisk. As a rule, for every minute of recorded messages, you will need 1 MB of disk space (About 3 hours per 10 GB of disk space).
- **reachme** requires more memory, processor and disk space. Please consult with eZuce SA team for your specific installation.

#### <span id="page-2-0"></span>Operating System

**CentOS/RHEL 6 x86\_64** with latest updates is required.

#### <span id="page-2-1"></span>Devices

**Phones**

- **Polycom VVX Devices** with firmware 5.5.2 (split) are recommended for new installations
- **Polycom SoundPoint IP** Devices should run firmware 4.0.11 (split)

#### **Gateways**

**AudioCodes Gateways** are recommended for PSTN connectivity

#### **SBCs**

- **Frafos, Sangoma, AudioCodes, Acme Packet and Ingate** SBC's are recommended for SIP Trunking and Remote Worker connectivity (commonly referred to as sipXbridge and MediaRelay services respectively).
- **NOTE:** The eZuce unite**me** "Use built-in SIP Trunk SBC" found in Gateway Details for use with Trunking or Remote Worker solutions should be used only for lab purposes. The **uniteme** "Built-In SIP Trunk SBC" (sipXbridge) will not be supported in any production or live environment. Additionally, sipXbridge does not work in an HA environment.

### <span id="page-2-2"></span>Documentation

Technical Reference Manuals, User Guides, Reach Reference Manuals, and other technical and user information can be found under the following link: [Do](http://wiki.sipxcom.org/display/unite/uniteme) [cumentation Page](http://wiki.sipxcom.org/display/unite/uniteme)

### <span id="page-2-3"></span>Installation and Upgrade Notes

#### <span id="page-2-4"></span>Installation note

After **uniteme** 17.04 is downloaded and installed, the clusterId read tag is unique (same as locationId). Follow these steps to propagate the new read tags to the MongoDB replica set:

- 1. In the **uniteme** menu, click System>Database.
- 2. Click the Add query metadata button.
- 3. To verify that the MongoDB replica contains the unique read tags, run from the command line:

//mongo rs.config();//

### <span id="page-2-5"></span>Special MongoDB note

Please be aware of these Mongodbrequirements <http://docs.mongodb.org/manual/reference/ulimit/> **Note:** Both the "hard" and the "soft" ulimit affect MongoDB's performance. The "hard" ulimit refers to the maximum number of processes that a user can have active at any time. This is the ceiling: no nonroot process can increase the "hard" ulimit. In contrast, the "soft" ulimit is the limit that is actually enforced for a session or process, but any process can increase it up to "hard" ulimit maximum.Every deployment may have unique requirements and settings; however, the following thresholds and settings are particularly important for mongod and mongos deployments:

- ulimit –a
- -f (file size): unlimited
- -t (cpu time): unlimited
- -v (virtual memory): unlimited
- -n (open files): 64000
- -m (memory size): unlimited
- -u (processes/threads): 32000

Always remember to restart your mongod and mongos instances after changing the ulimit settings to make sure that the settings change takes effect.If you limit virtual or resident memory size on a system running MongoDB the operating system will refuse to honor additional allocation requests. After every install/upgrade please check that "cat /proc/\$pid\_of\_mongo/limits" have the recommended value of 655350. To make this value permanent you need to create this file /etc/security/limits.d/99-mongodb-nproc.conf and add the following lines:

mongodb soft nproc 64000 mongodb hard nproc 64000 mongodb soft nofile 64000 mongodb hard nofile 64000

#### <span id="page-3-0"></span>Special Patch Note

If you have a patch installed to your system a new patch may be required. Please contact [sa@ezuce.com](https://mail.google.com/mail/?view=cm&fs=1&tf=1&to=sa@ezuce.com) if think you may have a patch applied as that may be replaced during the update.

### <span id="page-3-1"></span>Installing from ISO image

#### <span id="page-3-2"></span>Download **uniteme** ISO

Download the ISO image corresponding to your hardware and write the image to a DVD.

- The ISO files are available here: <https://download.ezuce.com/openuc/ISO/>
- You will need a valid [ezuce.com](http://ezuce.com/) user IDtologin and download.
- We recommend the 64 bit installation in most cases. This ISO file name ends in **x86\_64.iso**

#### <span id="page-3-3"></span>Install **uniteme**

- Boot from the DVD created with the **uniteme** ISO image.
- Press **Enter** at the boot screen below to begin the unite**me** installation.
- Select **Manual Configuration** under **Enable IPv4 support** and select **OK**.
- Set a static IPv4 address with the corresponding networking information and click OK.
- In certain situations, a warning of the use of indicated storage devices will be displayed.
- Select the language to be used during the installation.
- Select the keyboard layout to be used.
- Select the timezone to be used.
- Set a root password.
- Login to the system as root with the password you provided earlier and continue on to the Configure of unite**me**.

### <span id="page-3-4"></span>Installing from Repository

**uniteme** can be installed using the following procedure

- Download and install CentOS 6.x minimal ISO
- Run the following command:

yum update && reboot

Run the following commands to retrieve and run the eZuce **uniteme** installer:

```
curl https://download.ezuce.com/openuc-setup > /usr/bin/openuc-setup
chmod +x /usr/bin/openuc-setup
openuc-setup
```
This utility will guide you through the process of installing unite**me** from the eZuce software repository.

# <span id="page-3-5"></span>Upgrade from previous versions

Modify the repo file in /etc/yum.repos.d and replace the baseurl= with the location of the repository you'd like to upgrade to.

Identify any existing 'rpmnew' or 'rpmsave' files on the system with:

```
find / -print | egrep "rpmnew$|rpmsave$"
```
#### As root, execute the following commands:

yum clean all

yum update

Note any additional 'rpmnew' or 'rpmsave' files that may have been created by running find command again

find / -print | egrep "rpmnew\$|rpmsave\$"

If there are any files that didn't get overwritten by yum, please see 'Modified Files Upgrade Note' information below.

A system reboot after the update has completed is recommended.

### <span id="page-4-0"></span>SEC Service Upgrade Note

When upgrading **uniteme** from openUC 4.6 Update 11 or 14.4.3 to 15.06 follow these steps to ensure the SEC service is correctly running:

- 1. Upgrade from 4.6 Update 11 or 14.4.3 to 15.06.
- 2. After the upgrade is complete, perform the usual restart.
- 3. Once possible, connect via CLI and monitor processes using top. Notice that the SEC process is using a lot of CPU memory.
- 4. Perform another restart OR restart only the Sipxlogwatcher service.

#### <span id="page-4-1"></span>Modified Files Upgrade Note

If you have manually modified any system related files or some files are not as yum would expect them to be, the yum update process may not overwrite them. It will instead create 'rpmnew' or 'rpmsave' files and not overwrite the files. The administrator may have previously modified the files knowingly or as part of a patch supplied by TAC.

To check your upgrade.log and search for \*.rpmnew \*.rpmsave on your system check the upgrade log:

You will be responsible for merging any changes from the old file to the new or contacting Technical Support if you require assistance.

# <span id="page-4-2"></span>Support Tips and Contact Information

Please see the [Getting Support](http://wiki.sipxcom.org/display/unite/Getting+Support) section for support tips and support contact information

### <span id="page-4-3"></span>Issues Sorted by Issue Number

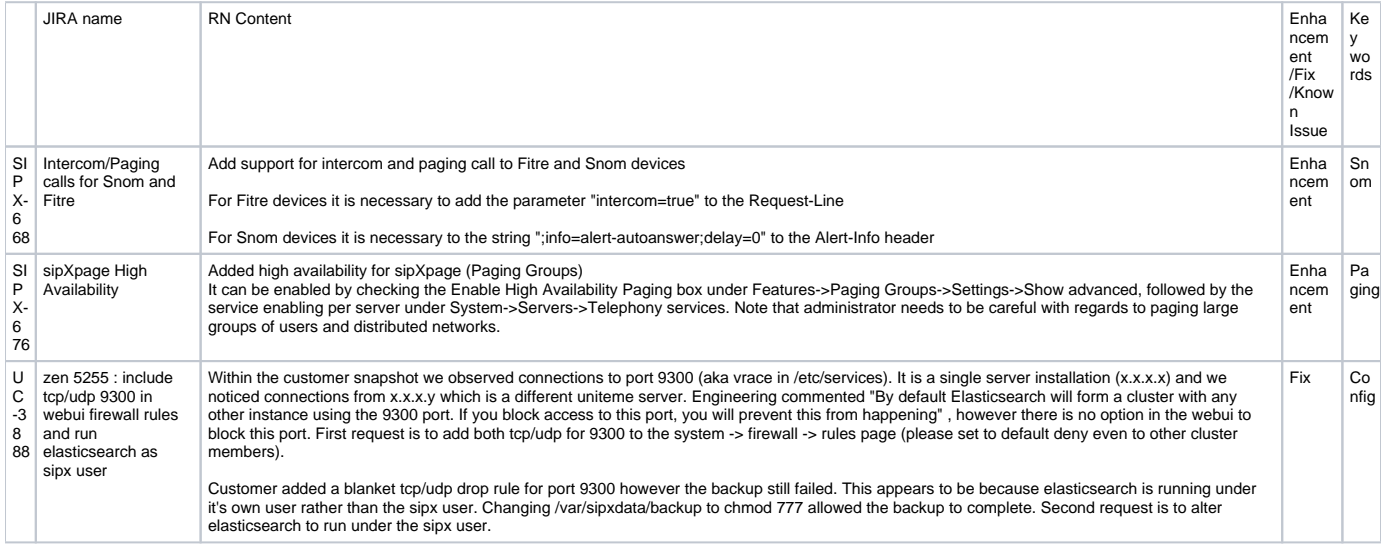

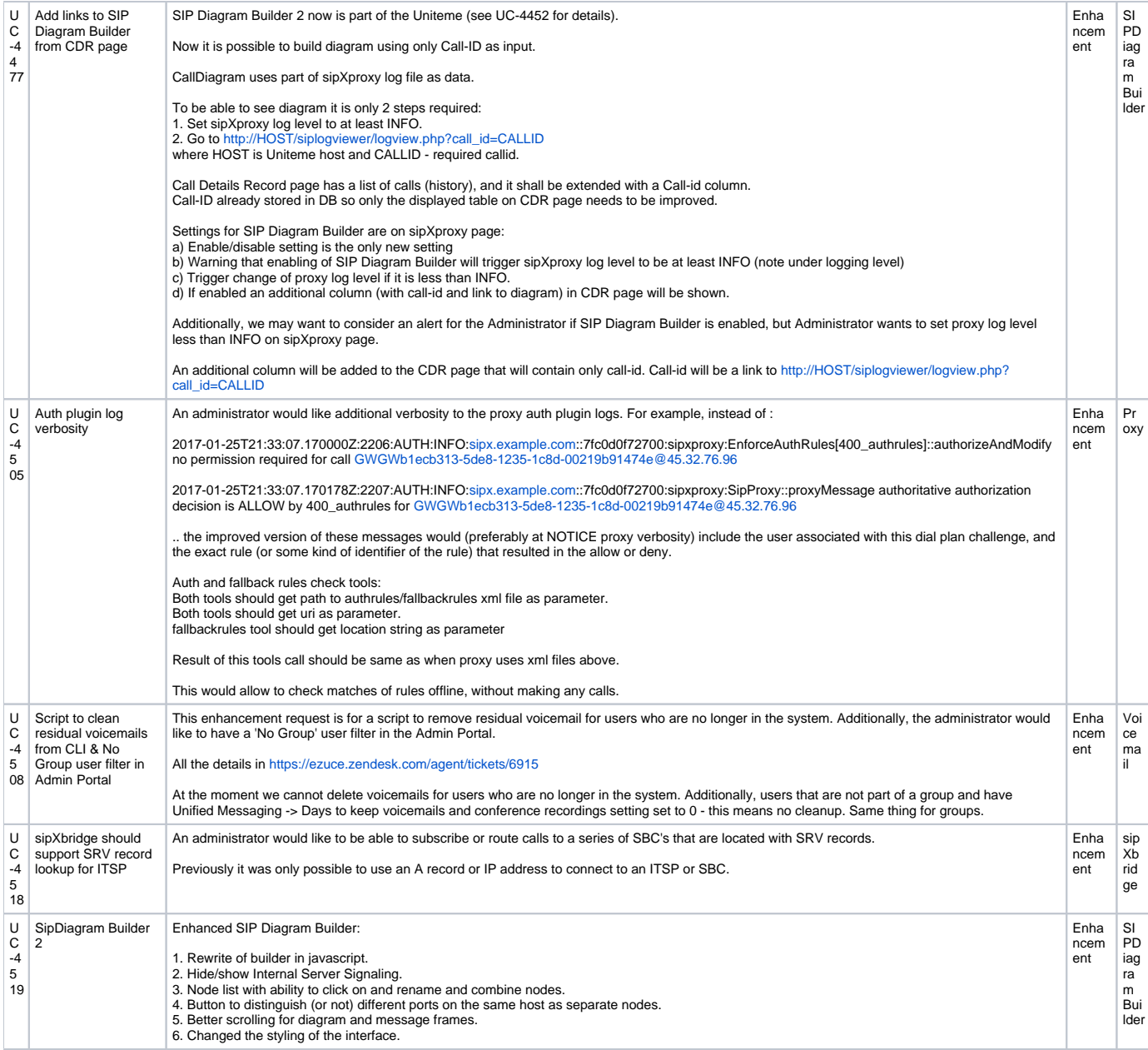

# <span id="page-5-0"></span>Issues Sorted by Keyword

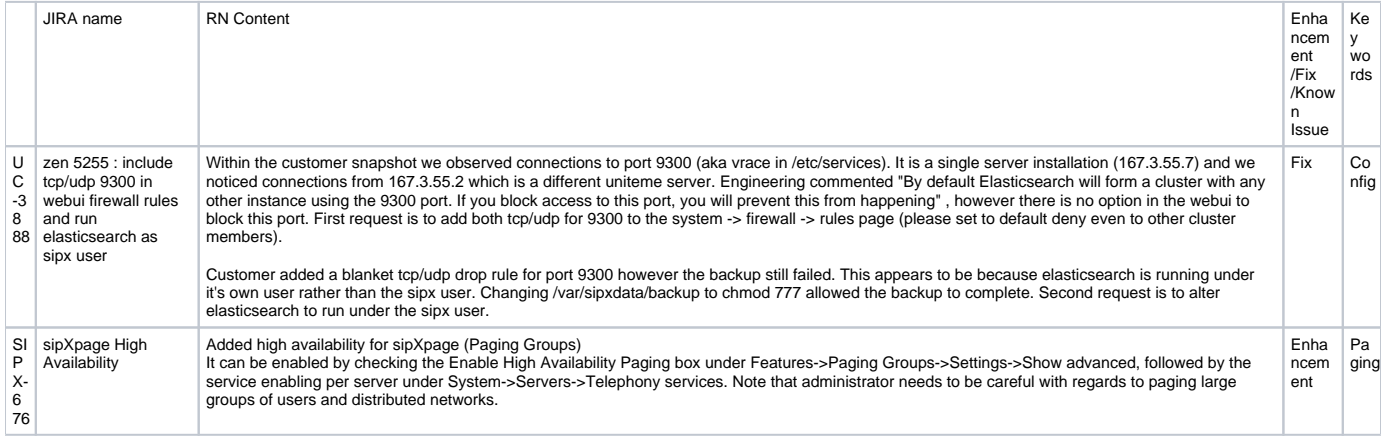

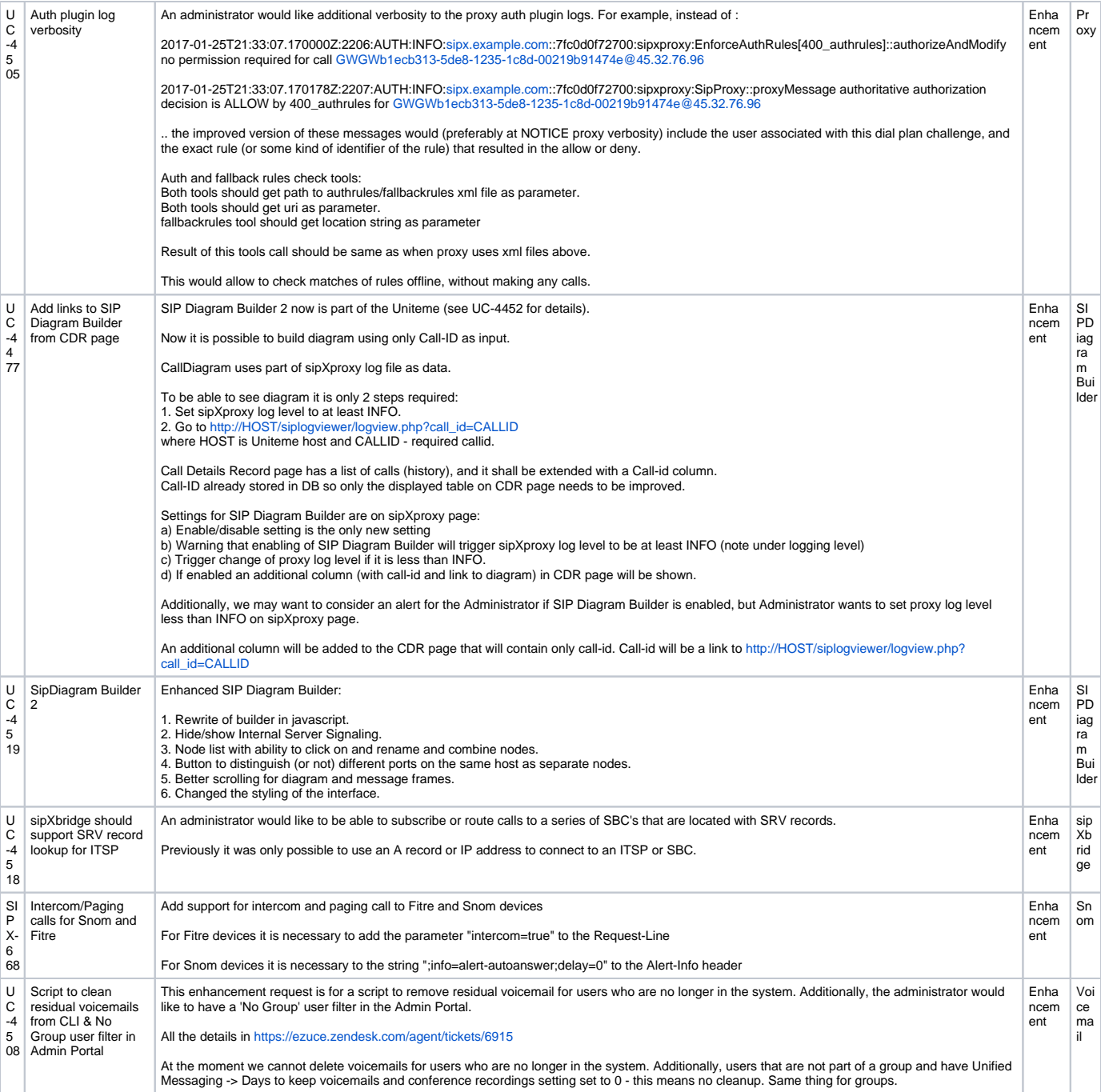